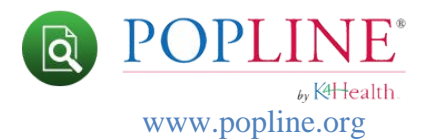

# **Search Operators**

# **Boolean Operators**

Boolean operators can be used as conjunctions to combine or exclude search terms in a search, resulting in more focused and productive results.

- Operators allowed: **AND**, **OR**, and **NOT**.
- Boolean operators must be typed in ALL CAPS.
- Type Boolean operators when searching **text** fields (All Fields, Title, Author, etc.).
- Select from the Boolean popup when searching **AutoComplete** fields (Keywords & Region/Country). [See more help on this topic](http://www.popline.org/search-operators-help#AutoComplete)

### **AND**

The AND operator is the default conjunction operator. AND finds records where both terms exist in the same record or the same field.

#### **Example**

To search for records that contain "*population distribution*" and "*West Africa*" type: **"population distribution" AND "West Africa".**

**Note:** If multiple words are entered without a Boolean operator and are not enclosed with quotes, the default is **AND** between each word. For example, typing **family planning** searches for **family AND planning** (not **family OR planning;** not **"family planning"**).

### **OR**

The OR operator finds a record if either of the terms exist in a single record. This type of search typically retrieves more results than if you searched for one of the terms on its own. **Example**

To search for records that contain either "*population distribution*" or *geography* or both terms, type: **"population distribution" OR geography.**

**Note:** If you want to search for the word 'or' in a phrase, such as 'black or white', you should type the phrase into the search box and enclose it in double quotes; for example, "**black or white**."

### **NOT**

The NOT operator finds all records that contain the first search term but not the second. Use this operator with caution. It excludes the search word immediately following **NOT**.

### **Example**

To search for records that contain the word *paraprofessional* but do not contain *technician*, type: **paraprofessional NOT technician**.

**Note:** The NOT operator cannot be used with just one term. For example, the following search will return no results: **NOT technician**.

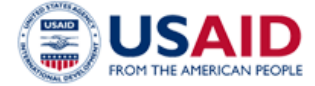

KHealth. Knowledge for Health

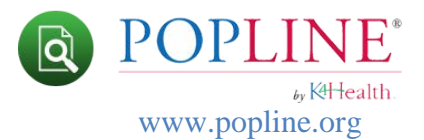

#### **Using parentheses with Boolean operators**

You can use parentheses to specify the order in which POPLINE finds your search terms, terms in parentheses are searched first.

#### **Example**

If you want to find records that either contain the words "family planning" AND contain the words "youth\*", "teen\*", or "adolescen\*" type: **"family planning" AND ("youth\* OR "teen\*" OR "adolescen\*")**

#### **Using Boolean Operators in Text Fields**

When typing your search criteria into a text field, type the Boolean operator in all CAPs. The Advanced Search form will automatically highlight Boolean operators. See example below.

For complex searches using multiple operators and/or using parentheses to group search terms, this feature helps the user visualize how their search terms are combined and in which order the terms will be searched.

Note: You can combine multiple Boolean operators **AND, OR,** and **NOT** any way you like in **text fields only.**

#### **Example:**

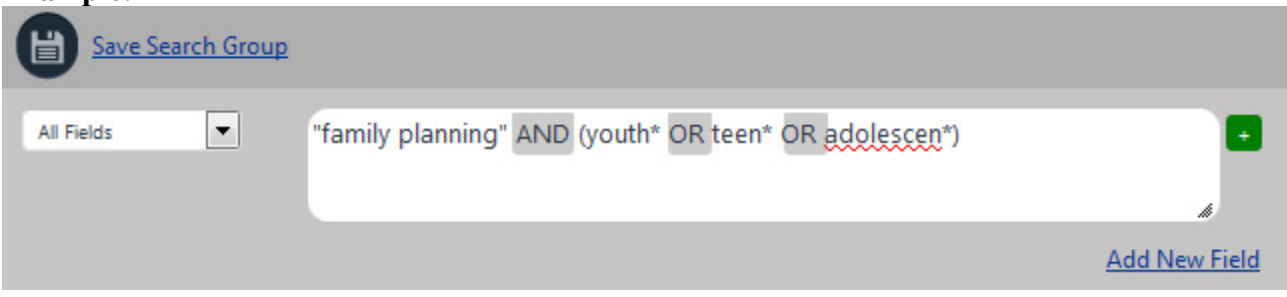

#### **Using Boolean Operators in AutoComplete Fields (Keywords and Region/Country)**

The Keyword and Region/Country fields utilize an AutoComplete or pop-up box to help you discover terms/phrases that can be search in that field. Once you begin typing your search term into the Keyword or Region/Country field:

- Select the term you wish to add from the index.
- The Boolean popup will appear.
- Select a Boolean operator (**AND, OR, NOT**).
- The Boolean popup will disappear allowing you to type your next term.
- Once you are finished adding search terms, hit the space bar to remove the Boolean popup from the search field. **Note**: If you selected a Boolean after your last search term, you can back space to remove.

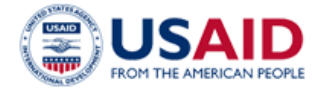

K<del>IH</del>ealth. Knowledge for Health

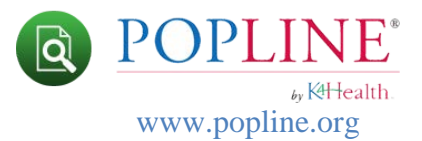

- Click anywhere in the search box and the Boolean popup will reappear.
- To change an operator, click on an existing Boolean and the Boolean popup will reappear over that operator.
- $\bullet$  To remove a search term, click on the X to the left of the term.

**Note**: there can be **only one** Boolean operator type combining terms in Keywords and Region/Country. To use multiple Boolean types, add another field.

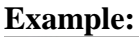

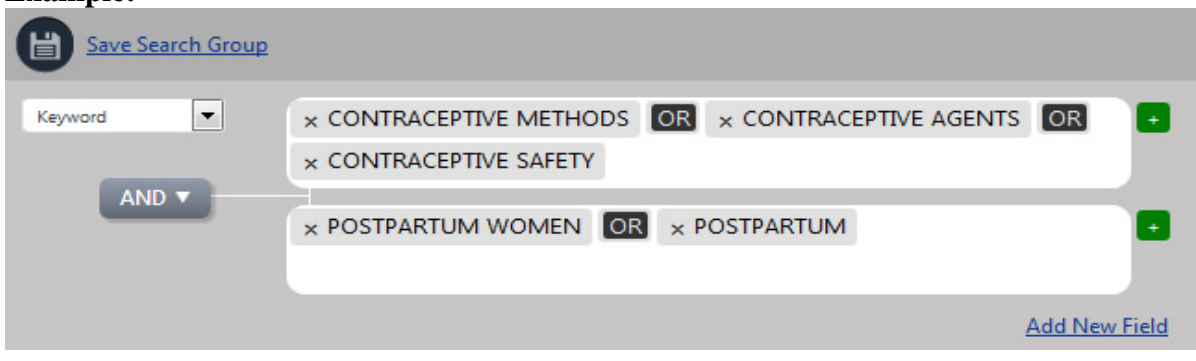

# **Wildcard Searches**

To perform a single character wildcard search use the **?** symbol. For example, to search for "*woman" or "women"* you can use the search: **wom?n**.

**Note:** You cannot use a \* or ? symbol as the first character of a search.

To perform a multiple character (0 or more) wildcard search use the **\*** symbol. You must type at least the **first three** characters of the word. For example, to search for *report, reporting, reports, or reporter*, you can type: **report\***

**Note:** You **cannot use wildcards** in Advanced Search fields that have the autocomplete feature, such as Keyword or Country/Region.

# **Proximity**

POPLINE's proximity search can find one word within a certain distance of another word. Enclose both words you are searching in quotes. Wildcards are not supported. Use the tilde, "~", symbol and a number to specify that search words appear within that specified number, or fewer, of intervening words.

For example, searching "*hiv prevalence" ~3* will find the phrases: prevalence of **HIV, HIV prevalence,** and **HIV infection prevalence.**

**Note:** For proximity searches, exact matches are proximity zero, and word transpositions are proximity 1.

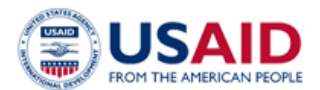

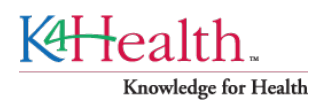